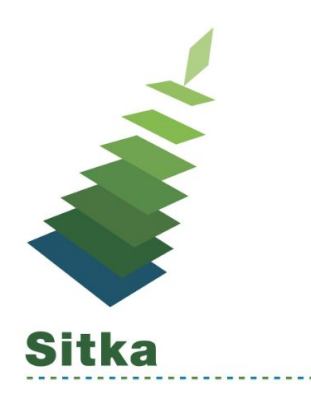

# **New Staff, Now What?**

## **New Staff Checklist**

- 1. Create Evergreen Account
	- <http://docs.sitka.bclibraries.ca/Sitka/current/html/profiles-create.html>
- 2. Assign Working Location
	- <http://docs.sitka.bclibraries.ca/Sitka/current/html/profiles-working.html>

#### Additional steps if new staff is a **Library Administrator**

- 3. Request Local System Administrator permissions
	- <https://bc.libraries.coop/support/>
	- Choose "I need help with Sitka (Evergreen)"
	- Provide Name & Barcode
- 4. Sign & submit the Reporter Privacy Waiver
	- <https://bc.libraries.coop/support/sitka/reporter-privacy-waiver/>
	- *○ Reporter permissions can be granted to any staff account (LSA not required)*
- 5. Request a Co-op Website account to be added to the Sitka Group Email List
	- <https://bc.libraries.coop/support/>
	- Choose "I need help with Co-op Website"
	- Provide Name & email address

#### Additional steps required if new staff is a **Library Director**

- 6. Request Licensing Administrator access to the Co-op Website (if required)
	- <https://bc.libraries.coop/support/>
	- Choose "I need help with Licensing Admin"
	- Provide Name

#### *\*Note - Library Director is not always the Licensing Admin*

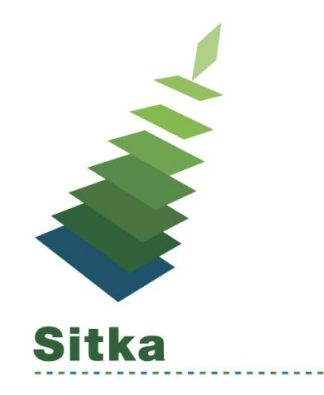

## **New Staff, Now What?**

## **Staff Exit Checklist**

- 1. Delete Evergreen Account **OR**
	- <http://docs.sitka.bclibraries.ca/Sitka/current/html/delete-patron-account.html>
- 2. Edit Permission group & Remove Working Location
	- <http://docs.sitka.bclibraries.ca/Sitka/current/html/profiles-edit.html>
	- <http://docs.sitka.bclibraries.ca/Sitka/current/html/profiles-working.html>

#### Additional steps if staff is a **Library Administrator or Library Director**

- 3. Email Co-op Support to Delete or Edit Account
	- <https://bc.libraries.coop/support/>
	- Choose "I need help with Sitka (Evergreen)"
	- Provide Name & Barcode
- 4. Delete Recurring Reports or Edit email address
	- <http://docs.sitka.bclibraries.ca/Sitka/current/html/edit-report.html>
- 5. Delete Co-op Web Account
	- <https://bc.libraries.coop/support/>
	- Choose "I need help with Co-op Website"
	- Provide Name & email address